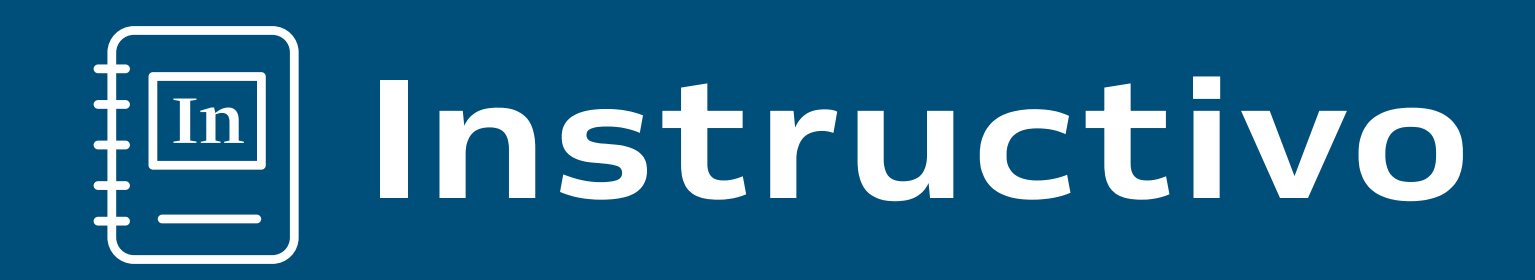

## Como operar en **FONDOS24**

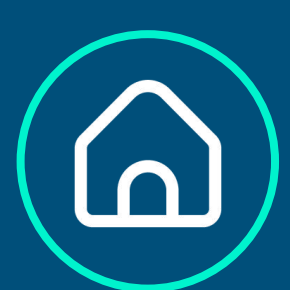

- Tenencia
- Rendimiento global

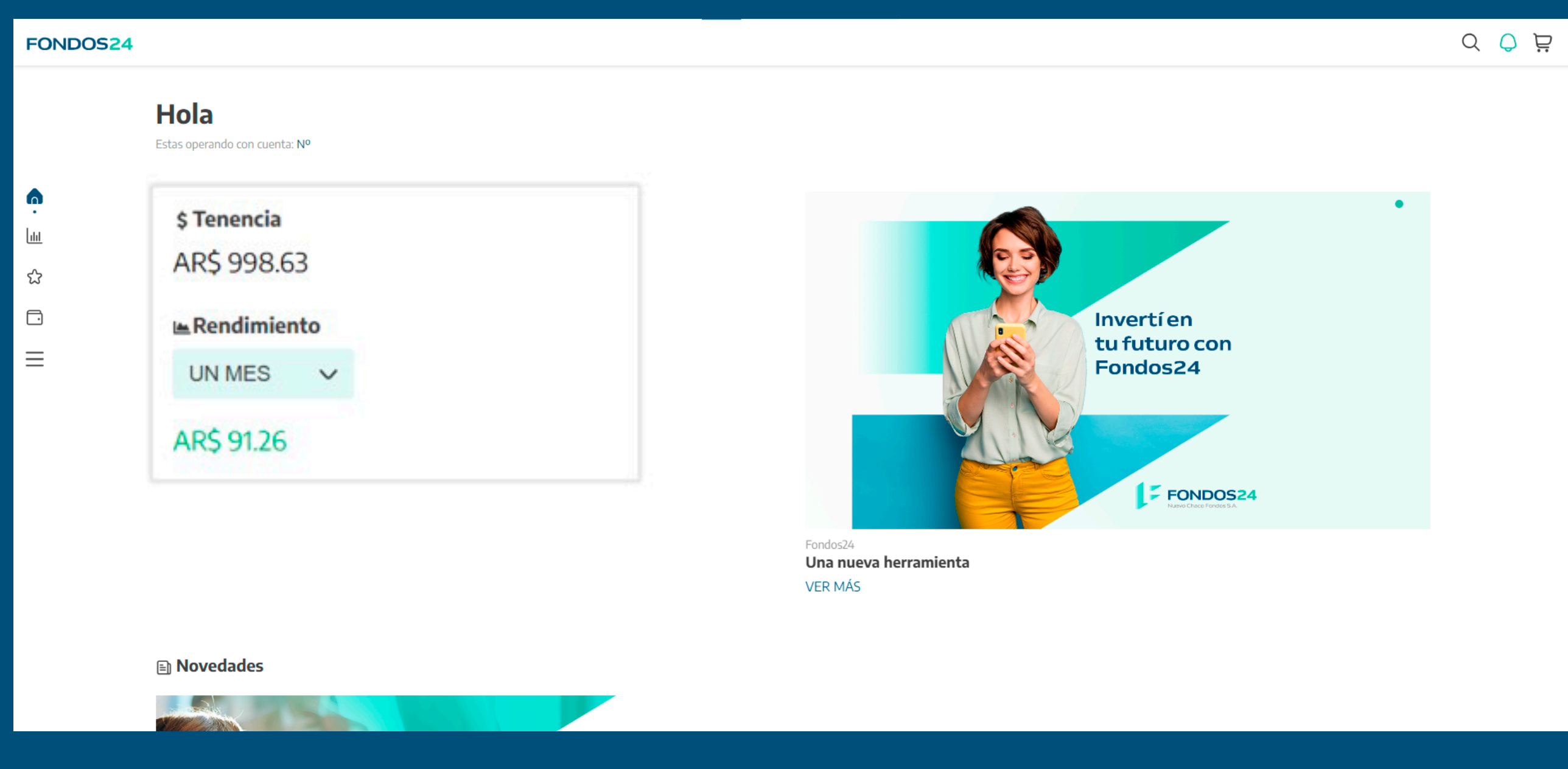

- Cabecera con precios y variaciones
- Gráfico histórico
- Información complementaria

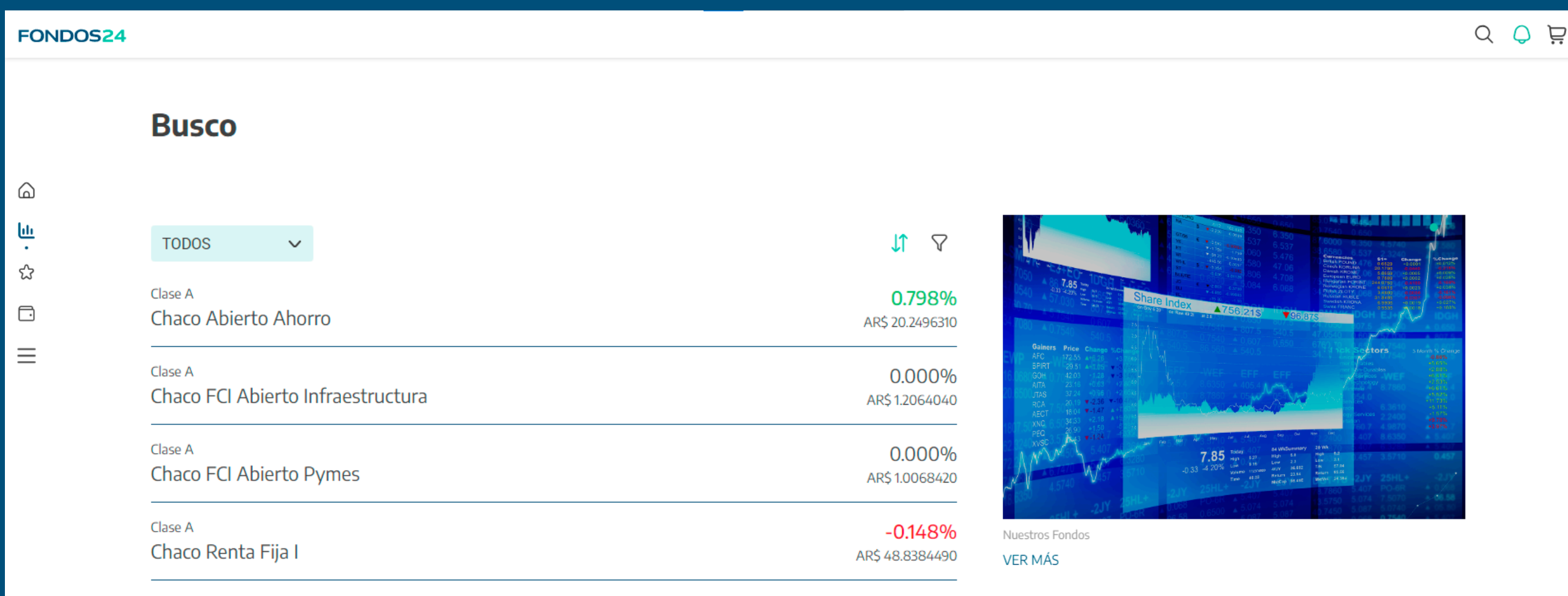

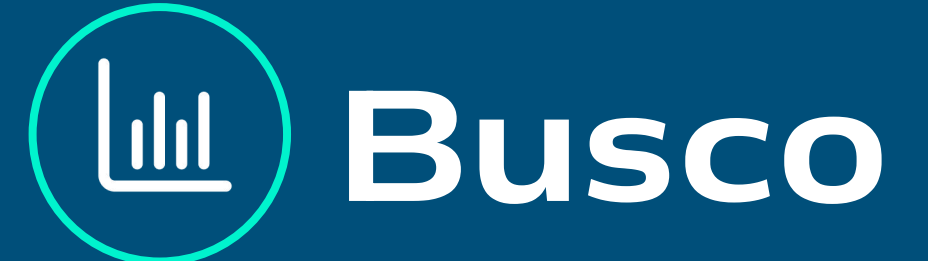

# Pantalla Principal

En la pantalla inicial podes ver:

En esta pantalla podés filtrar y ordenar los fondos según distintos de criterios dependiendo de qué tipo de activo

### Como operar (suscripción / rescates)

La compra y venta de fondos es diferente de acciones y bonos, con "suscripción" para comprar y "rescate" para vender. Al operar por primera vez en un fondo, se debe aceptar su reglamento de gestión. La fecha de la orden depende del horario de ingreso, y las órdenes fuera del horario se procesan al próximo día hábil.

⋒

画

 $\bullet$ 

 $\qquad \qquad \Box$ 

Ξ

**FINALIZADAS** 

#### **Tus órdenes**

**EN PROCESO** 

**PENDIENTE** RESCATE TOTAL FONDO Chaco Abierto Ahorro

Valor cuotaparte estimado: AR\$ 19.7813640

Fecha operación: 28/08/2023 15:03 AR\$ 999.99

Fecha acreditación: 29-08-2023

CANCELADAS / CON ERROR

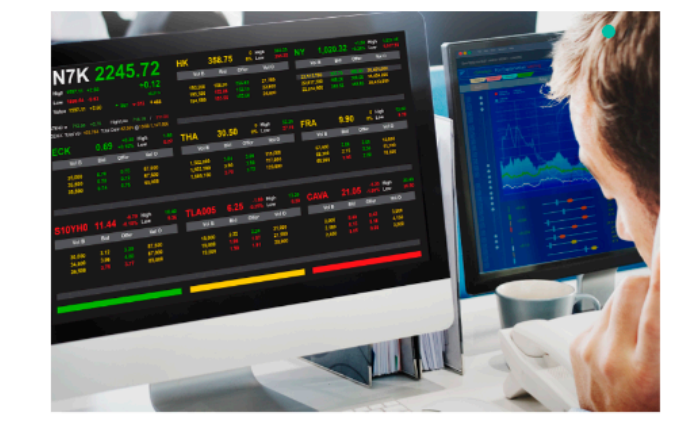

# Tengo

Esta sección resume las operaciones realizadas según su estado:

- En proceso
- Finalizadas
- Canceladas

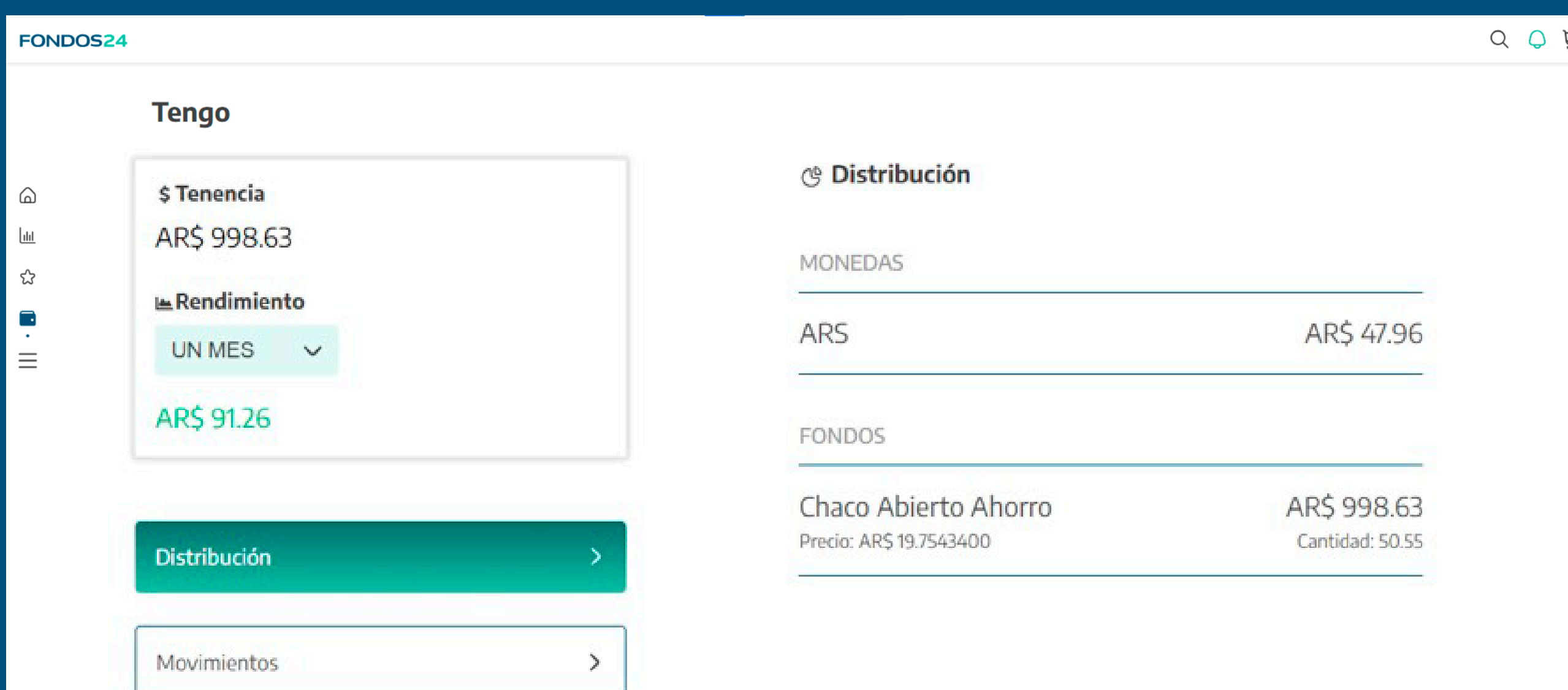

# Tus órdenes

En esta sección podés ver la totalidad de los instrumentos en tu tenencia. Por cada instrumento se detalla:

Al hacer clic en el instrumento se puede ver las liquidaciones por plazo, las reglas asociadas y también la posibilidad de operar el mismo.

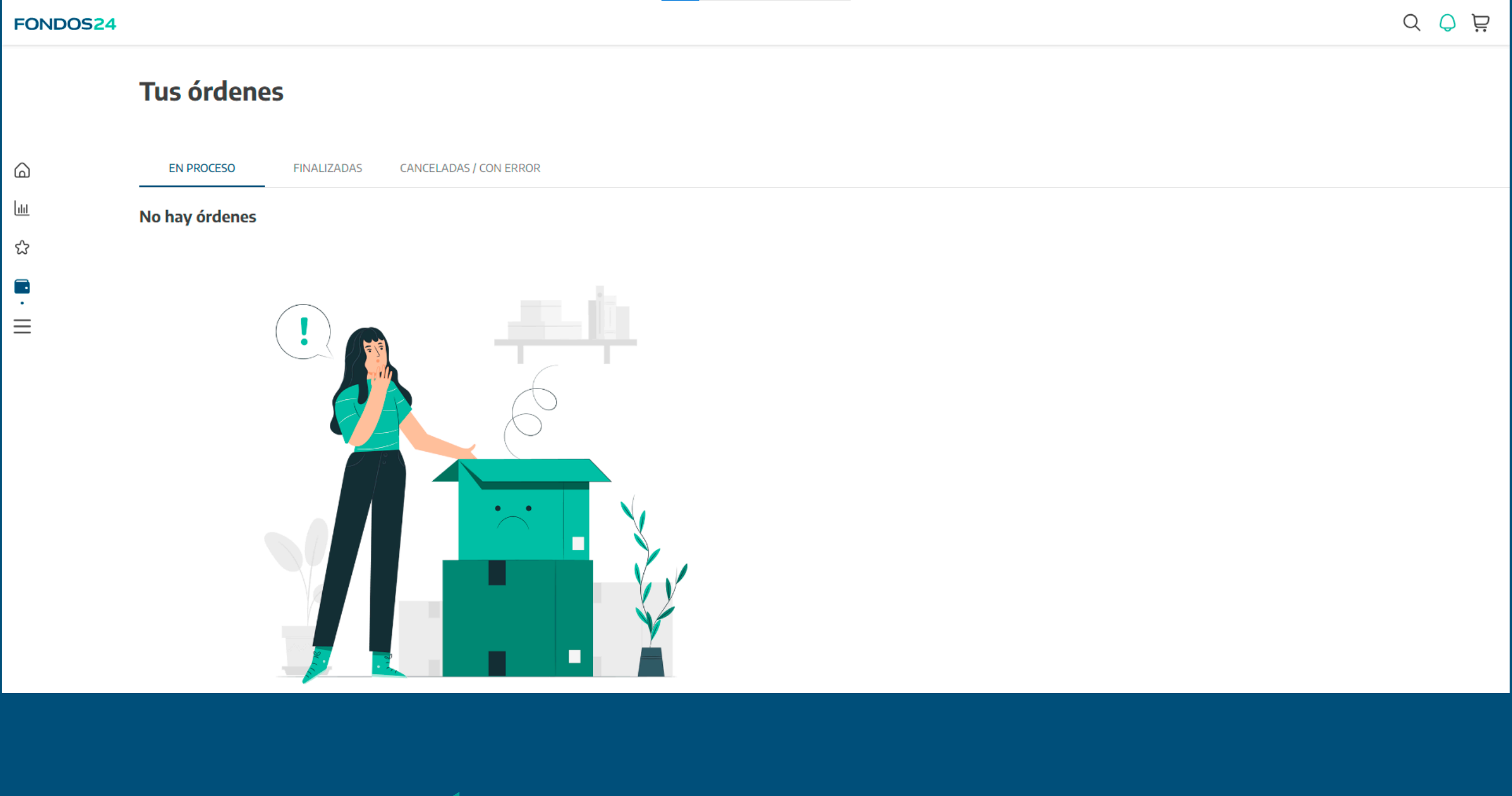

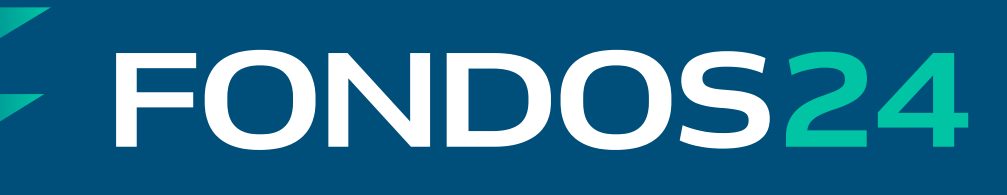

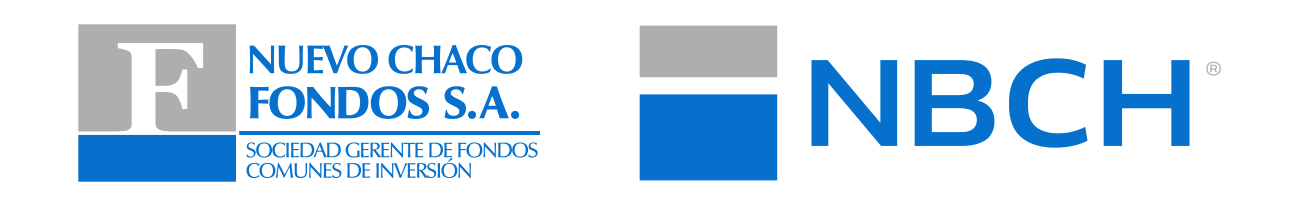

- Nombre
- Cantidad en tenencia
- Precio actual
- Valuación (precio por cantidad)
- Liquidación pendiente (icono de reloj)
- Regla de stop loss o take profit asociada (icono de atención)